# Installazione software (piattaforma Windows)

## Sommario

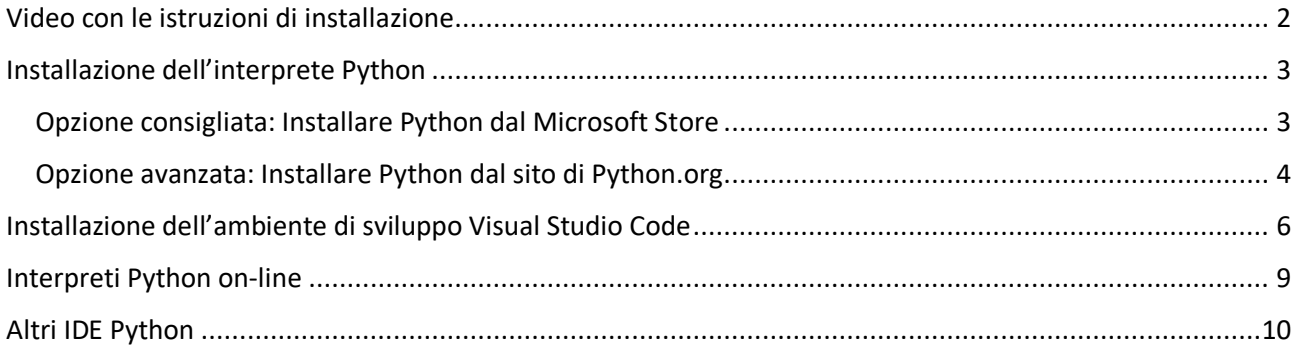

*Questo breve documento indica i passaggi fondamentali per installare il software utilizzato nel corso di Informatica: l'interprete del linguaggio Python, e l'ambiente di sviluppo Visual Studio Code.*

*Le istruzioni seguenti sono relative all'installazione su sistema operativo Windows.*

### <span id="page-1-0"></span>Video con le istruzioni di installazione

Per chi fosse allergico al testo scritto, il prof. Montrucchio ha preparato un video esplicativo dei diversi passaggi.

Link al video[: https://youtu.be/wyqF27VhBHI](https://youtu.be/wyqF27VhBHI)

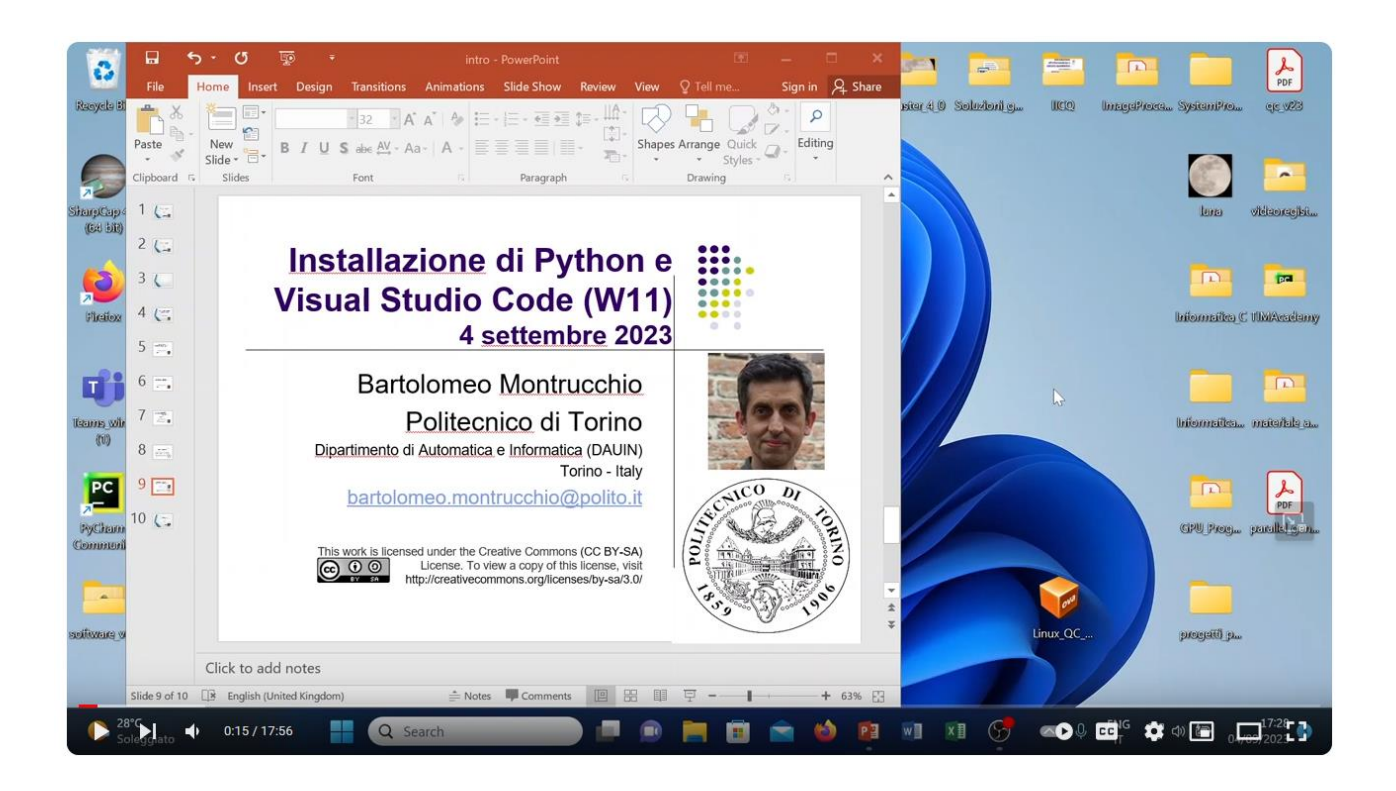

## <span id="page-2-0"></span>Installazione dell'interprete Python

#### <span id="page-2-1"></span>Opzione consigliata: Installare Python dal Microsoft Store

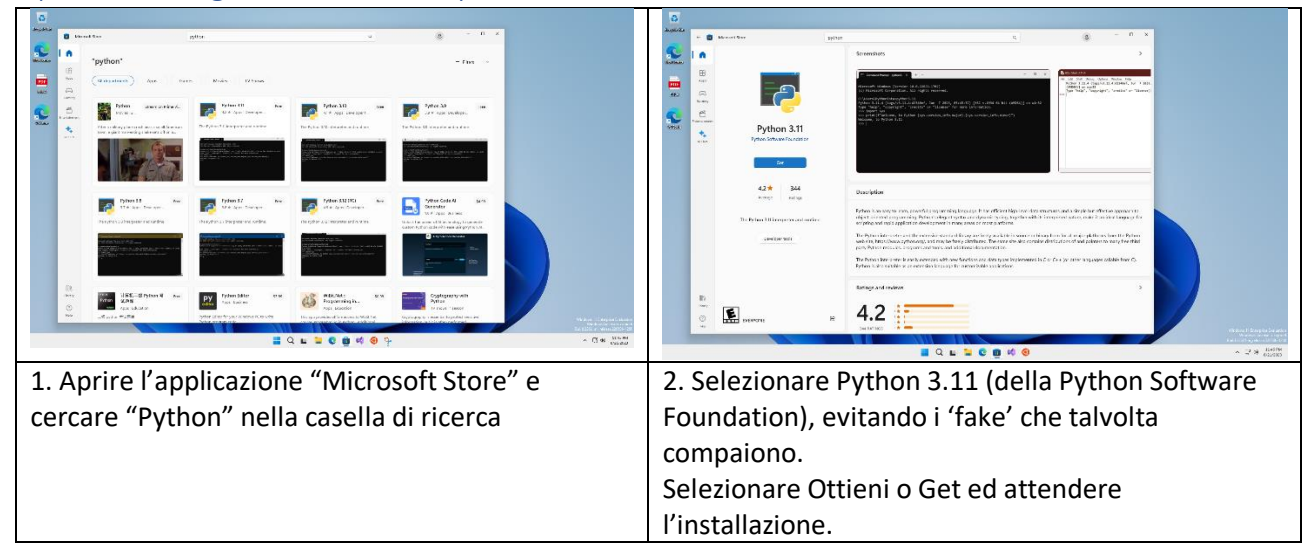

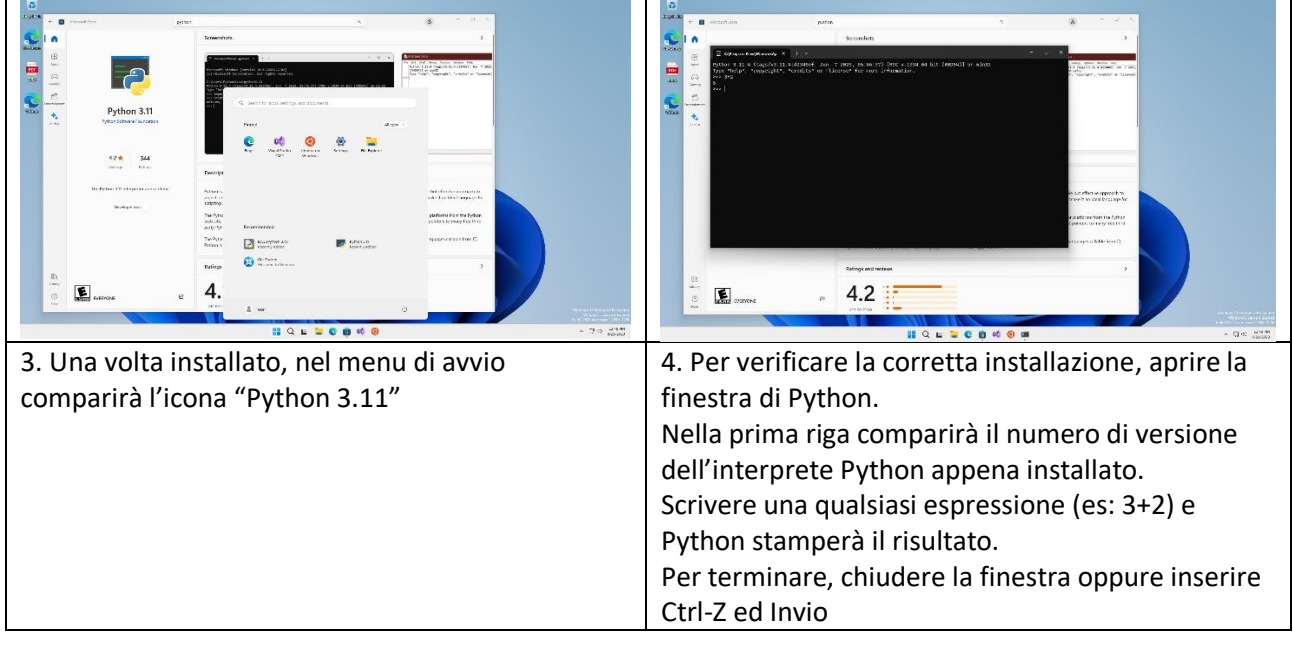

#### <span id="page-3-0"></span>Opzione avanzata: Installare Python dal sito di Python.org

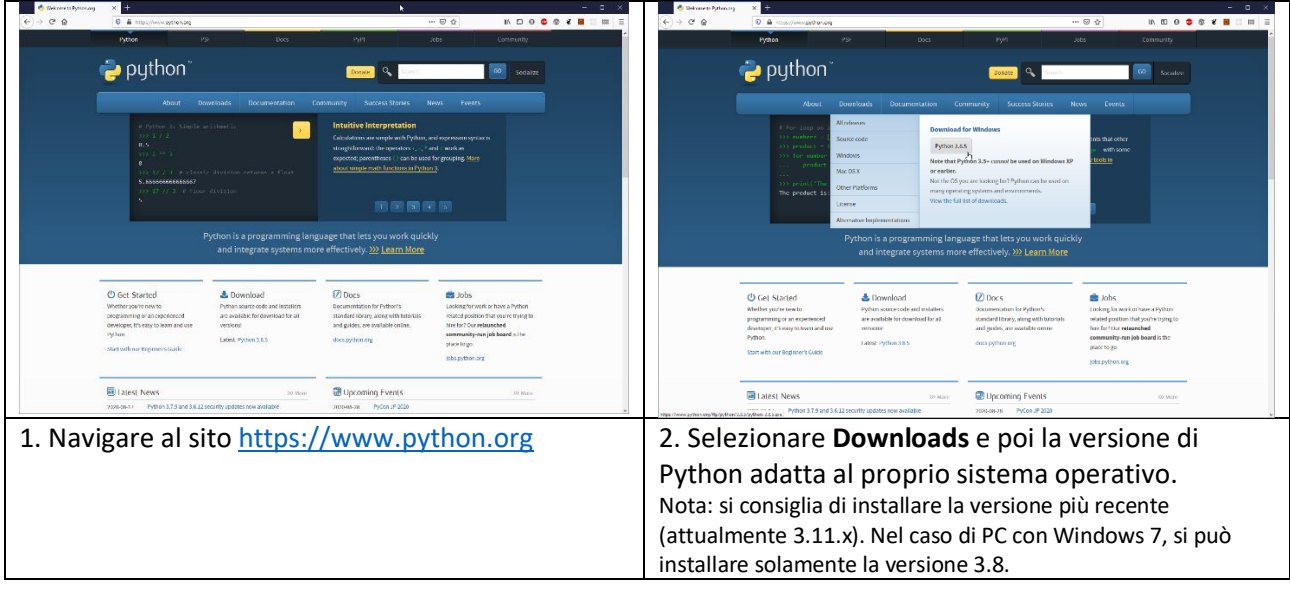

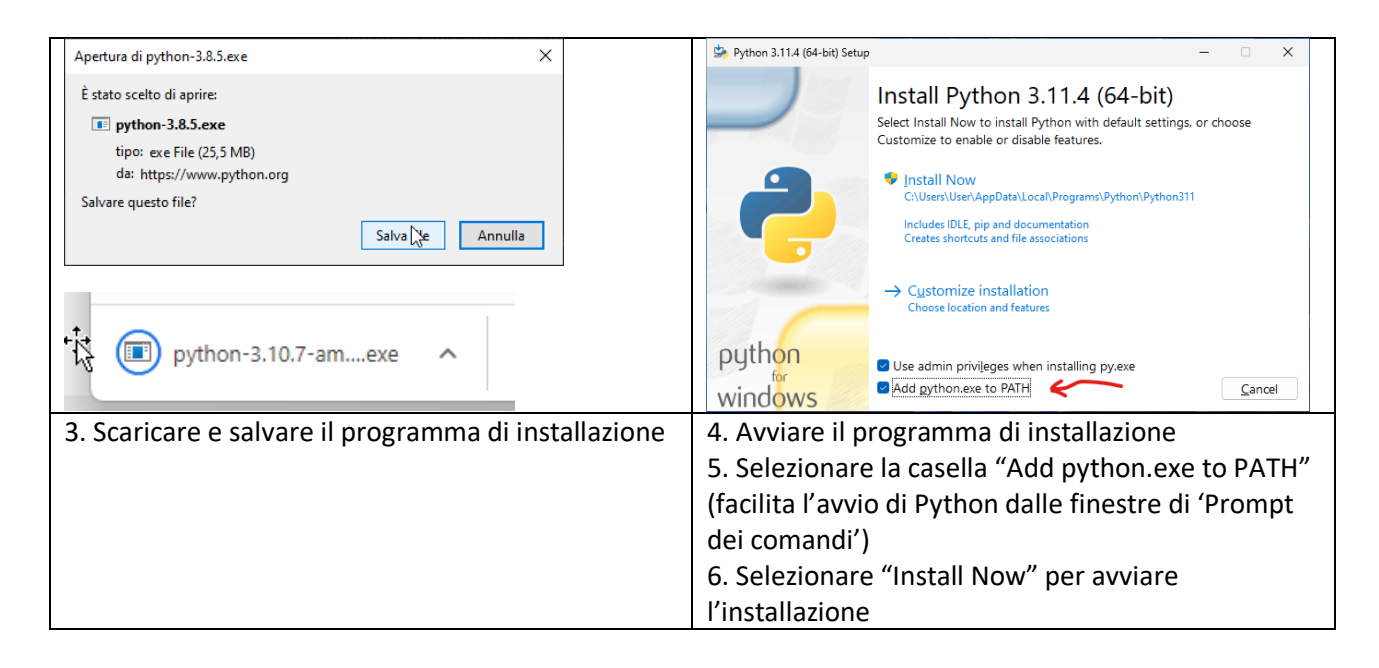

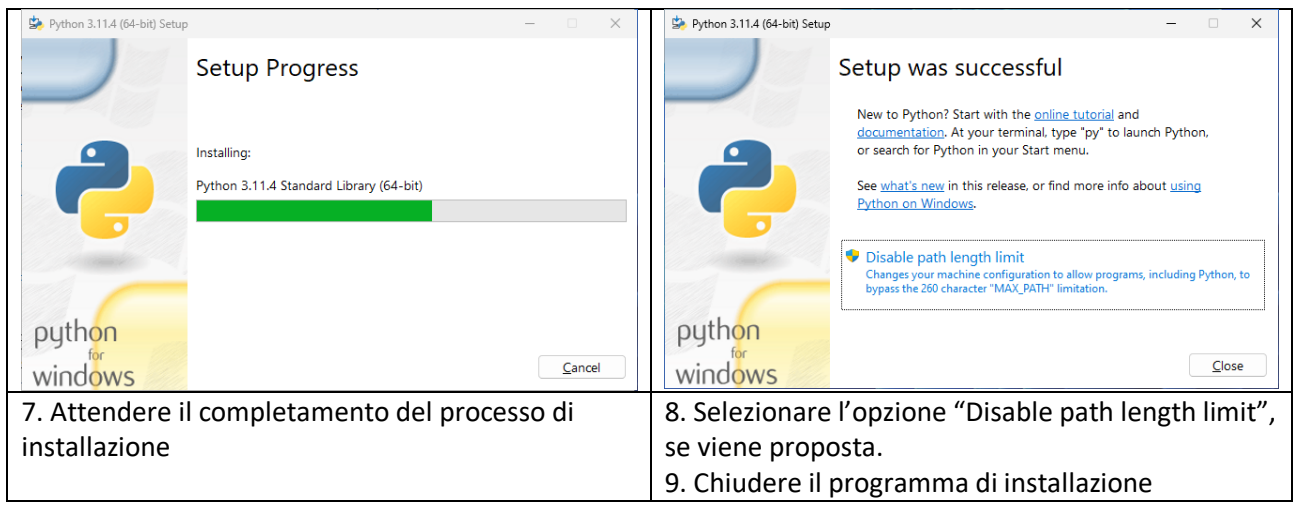

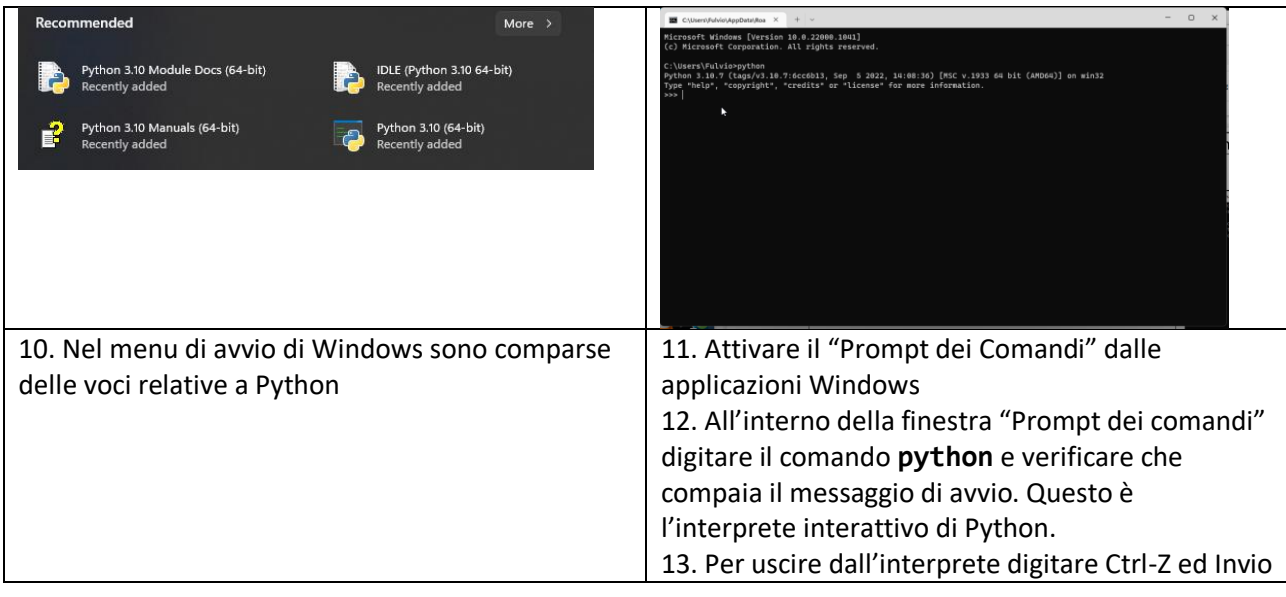

## <span id="page-5-0"></span>Installazione dell'ambiente di sviluppo Visual Studio Code

L'ambiente nel quale scriveremo ed eseguiremo i programmi Python (IDE – Integrated Development Environment)

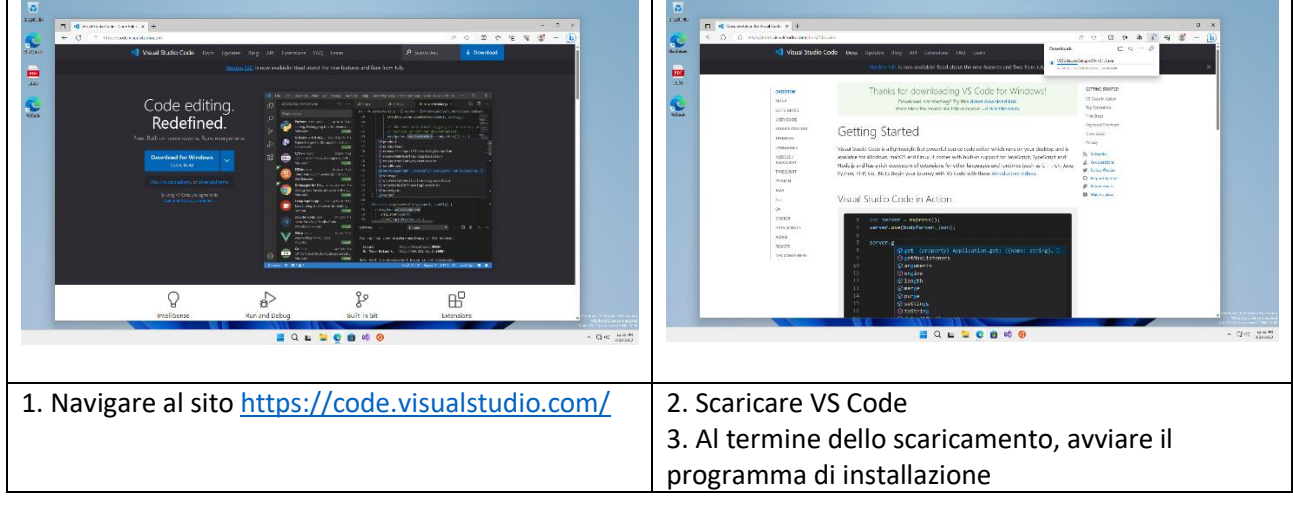

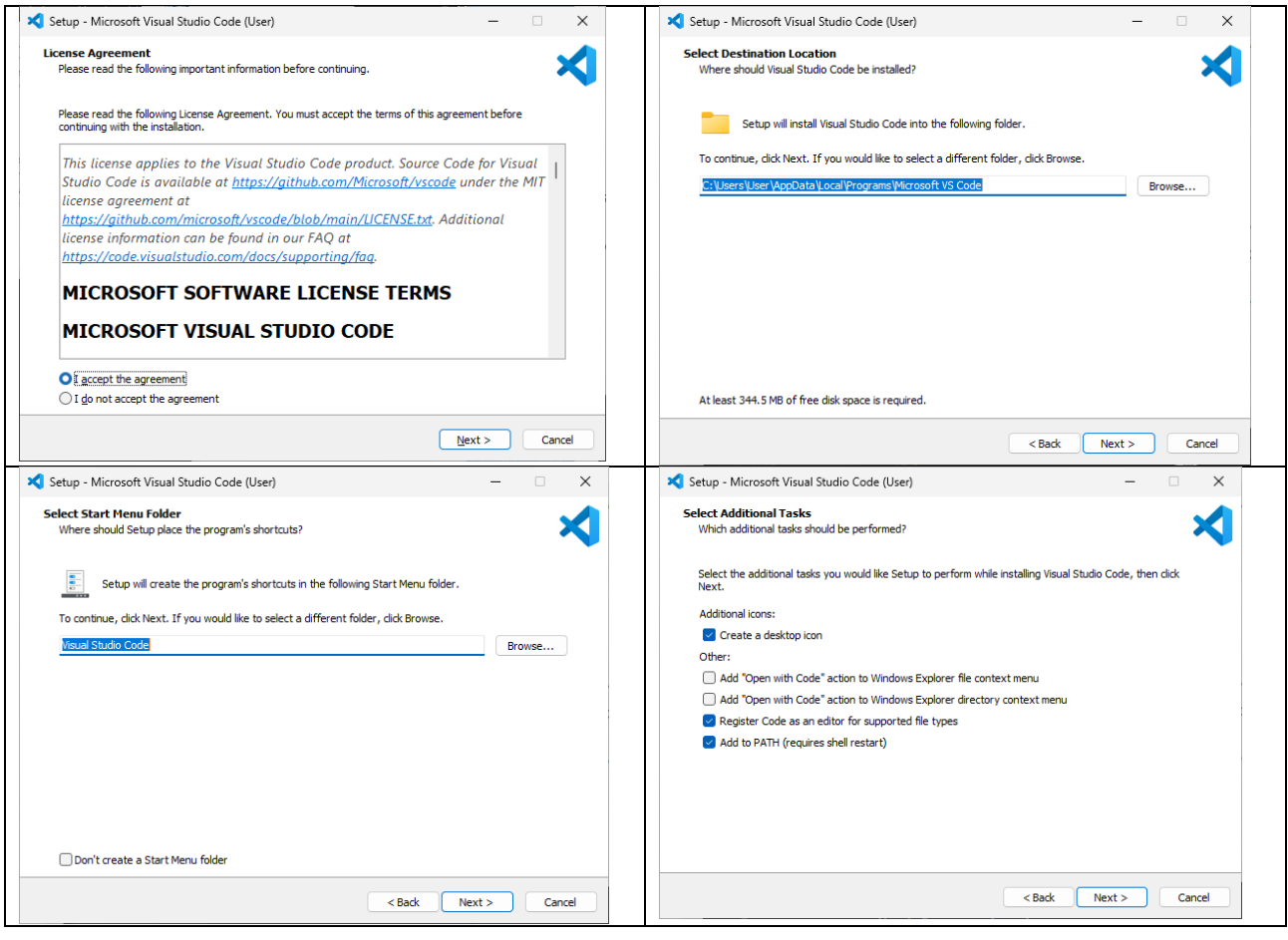

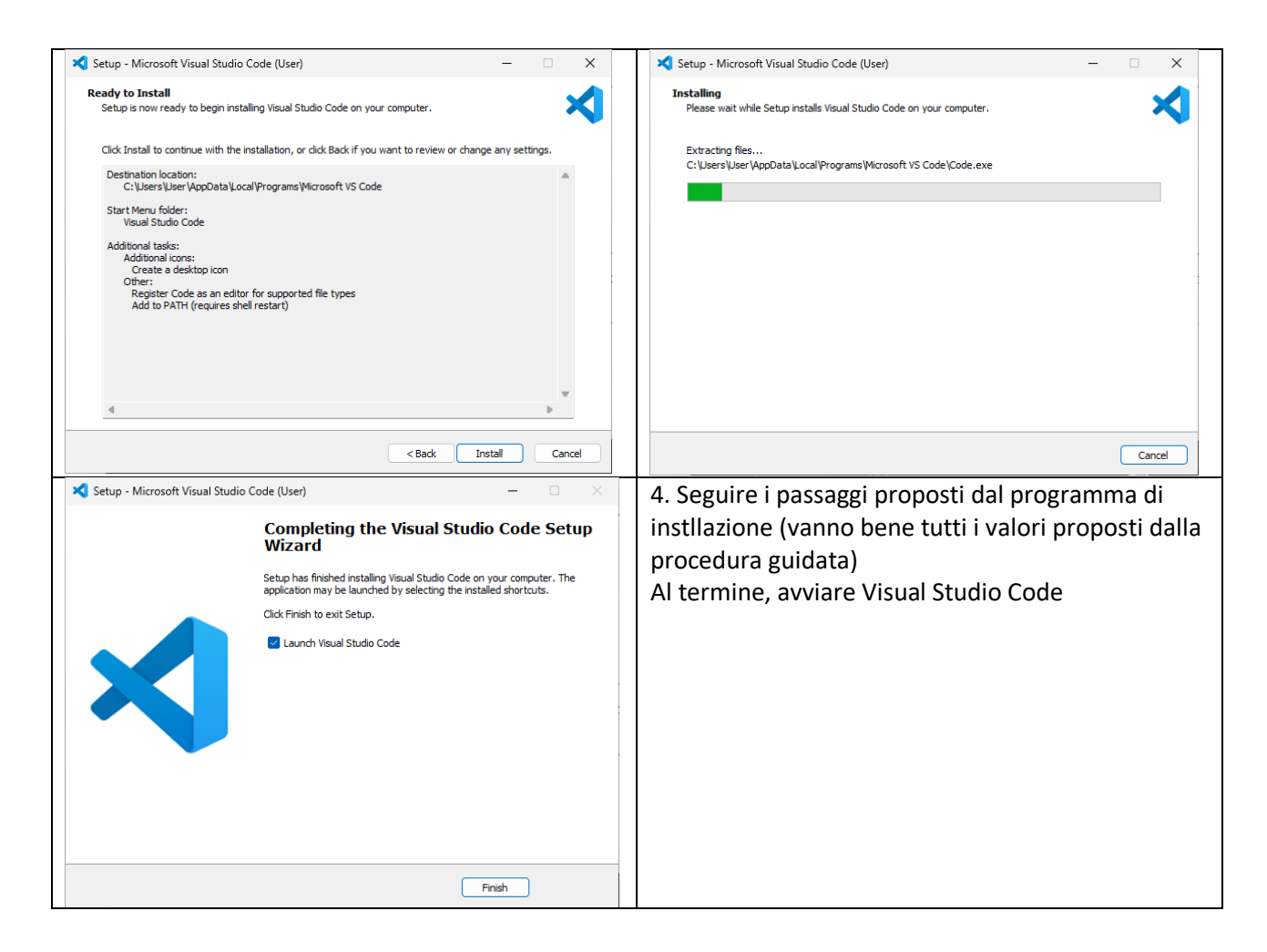

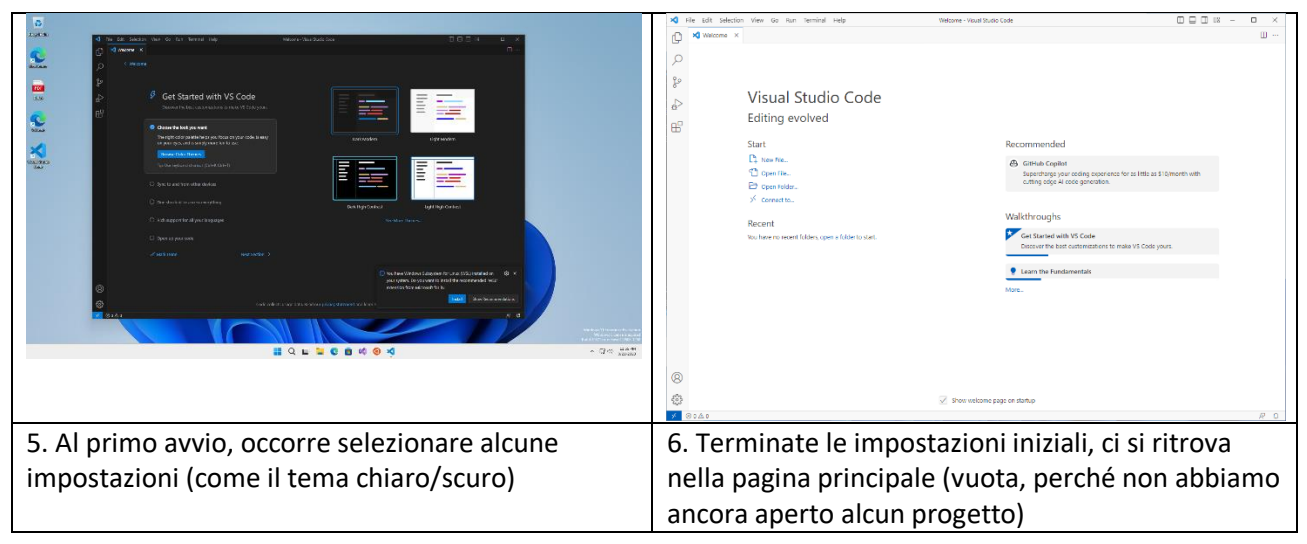

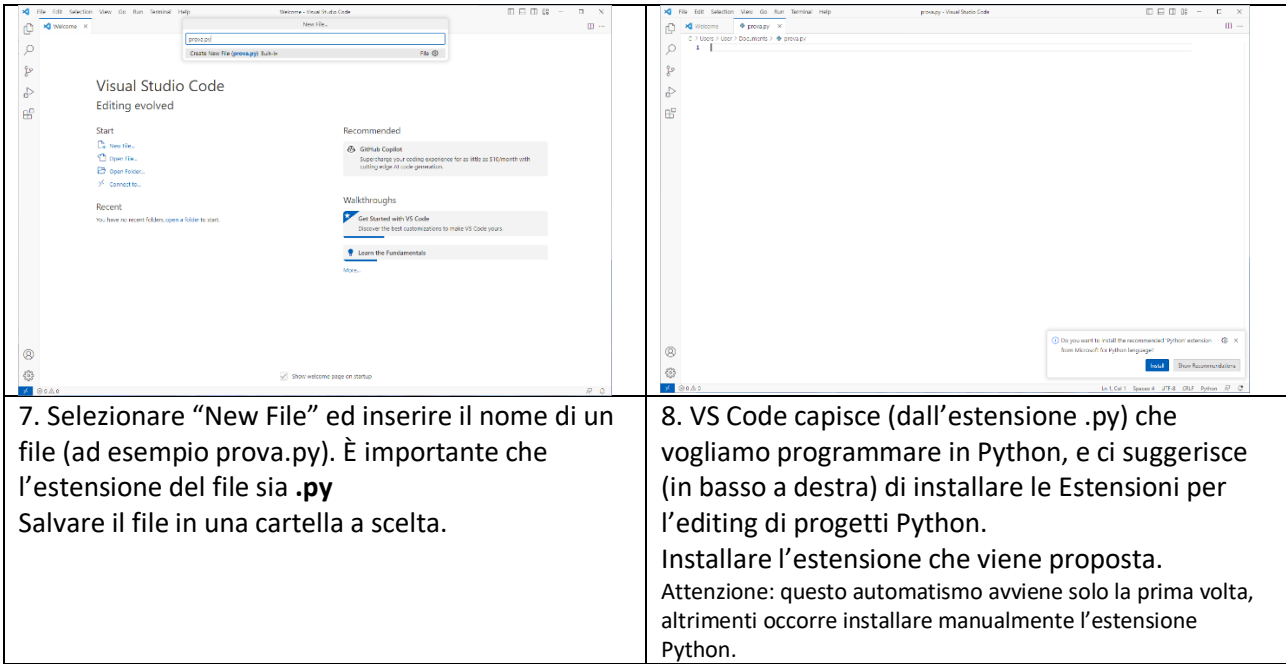

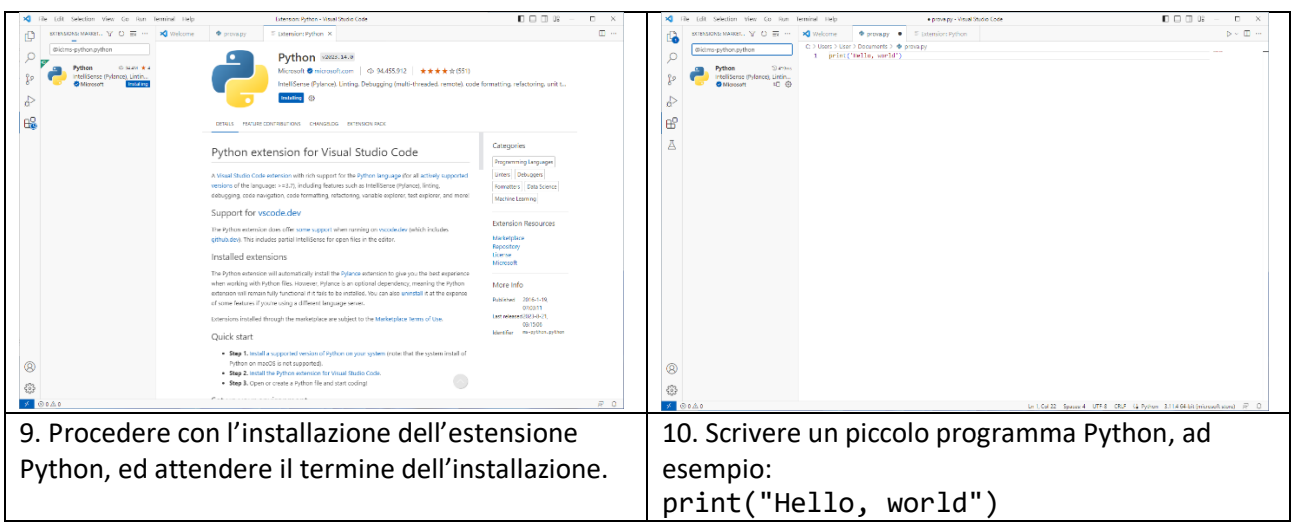

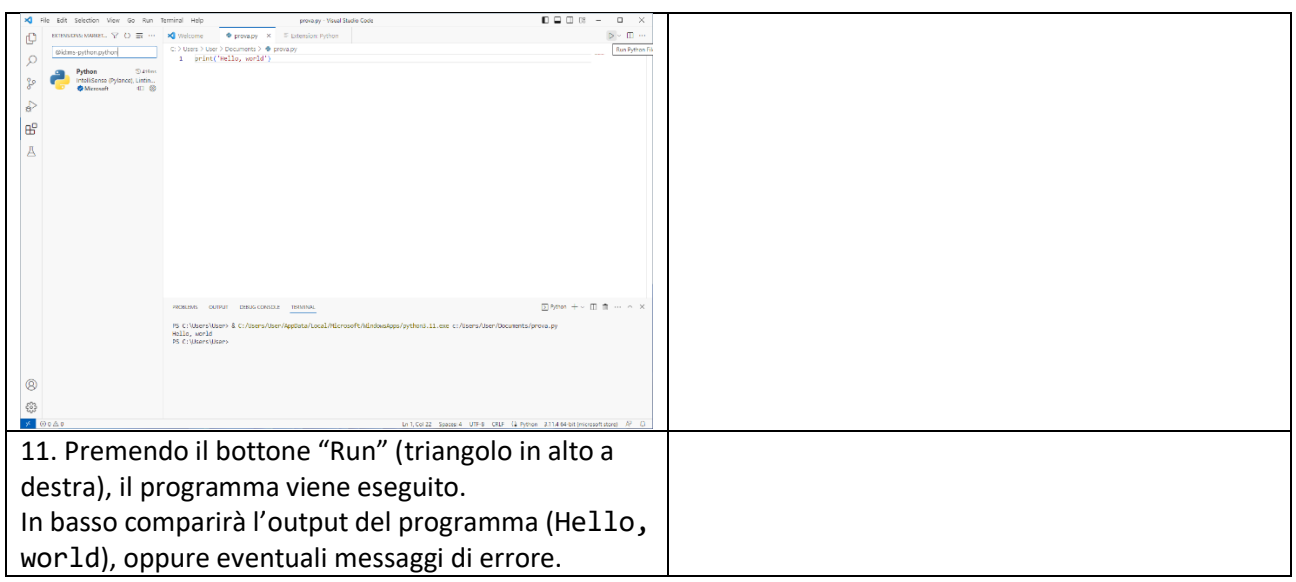

## <span id="page-8-0"></span>Interpreti Python on-line

Vi sono diversi siti web nei quali è possibile scrivere ed eseguire programmi Python direttamente dal proprio browser, senza installare programmi sul proprio PC. Sono strumenti molto utili sia per fare delle prove "al volo", sia per condividere programmi con i docenti o gli altri studenti.

Ricordarsi però di salvare/esportare/scaricare il proprio lavoro anche sul proprio PC.

- Replit.com [\(https://replit.com/\)](https://replit.com/) è un ambiente collaborativo in cui poter scrivere, testare e condividere il proprio codice (in Python ed altri linguaggi). Consigliato creare un account, anche per la facilità di condividere il proprio lavoro.
- Python Tutor [\(https://pythontutor.com/\)](https://pythontutor.com/) non è un vero ambiente di programmazione, ma permette di eseguire alcune righe di codice, visualizzando in modo grafico ed interattivo le variabili ed i valori memorizzati nel programma. Fondamentale per capire come funzionano le variabili in Python.

## <span id="page-9-0"></span>Altri IDE Python

Visual Studio Code non è l'unico IDE adatto a programmare in Python. Se ne possono trovare molti altri, ad esempio:

- **IDLE** (Python Integrated Development and Learning Environment), automaticamente installato insieme a Python, estremamente semplice e minimale.
- **PyCharm** è un prodotto molto completo e ricco di funzionalità prodotto JetBrains. Ne esistono 3 edizioni:
	- o PyCharm Professional [\(https://www.jetbrains.com/pycharm/\)](https://www.jetbrains.com/pycharm/), a pagamento (ma registrandosi come studente universitario è possibile ottenere una licenza annuale gratuita), la versione più completa
	- o PyCharm Community [\(https://www.jetbrains.com/pycharm/\)](https://www.jetbrains.com/pycharm/), versione ridotta ma gratuita per tutti (le funzioni mancanti sono relative soprattutto alle librerie scientifiche ed allo sviluppo web)
	- o PyCharm for Education [\(https://www.jetbrains.com/pycharm-edu/\)](https://www.jetbrains.com/pycharm-edu/), versione dall'interfaccia semplificata, gratuita, utile per chi è ai primi passi